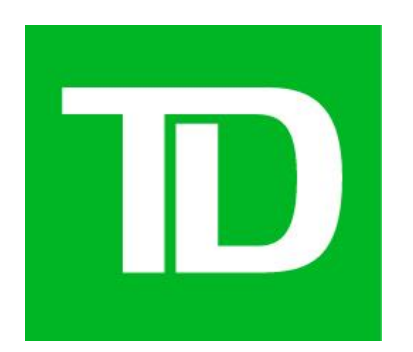

# Master Copy Deck (MCD)

CFTM Phase 2 Package 3

Wolgelerenter, Daniel(DCX) Version 2.1

Digital Content Manager / UX Writer: Matthew Lee DCX Manager: Nisha Rana & Nasim Sarir

Proprietary and Confidential - The Toronto Dominion Bank. © 2021 - All rights reserved.

## <span id="page-1-0"></span>*Risks*

- *Failure to gather feedback and approvals in a reasonable period of time will compromise the project schedule*
- *Changes in project direction or additional design to accommodate any of the above risks will compromise the project schedule*

## *Assumptions*

# <span id="page-2-0"></span>**Table of Contents**

## **Contents**

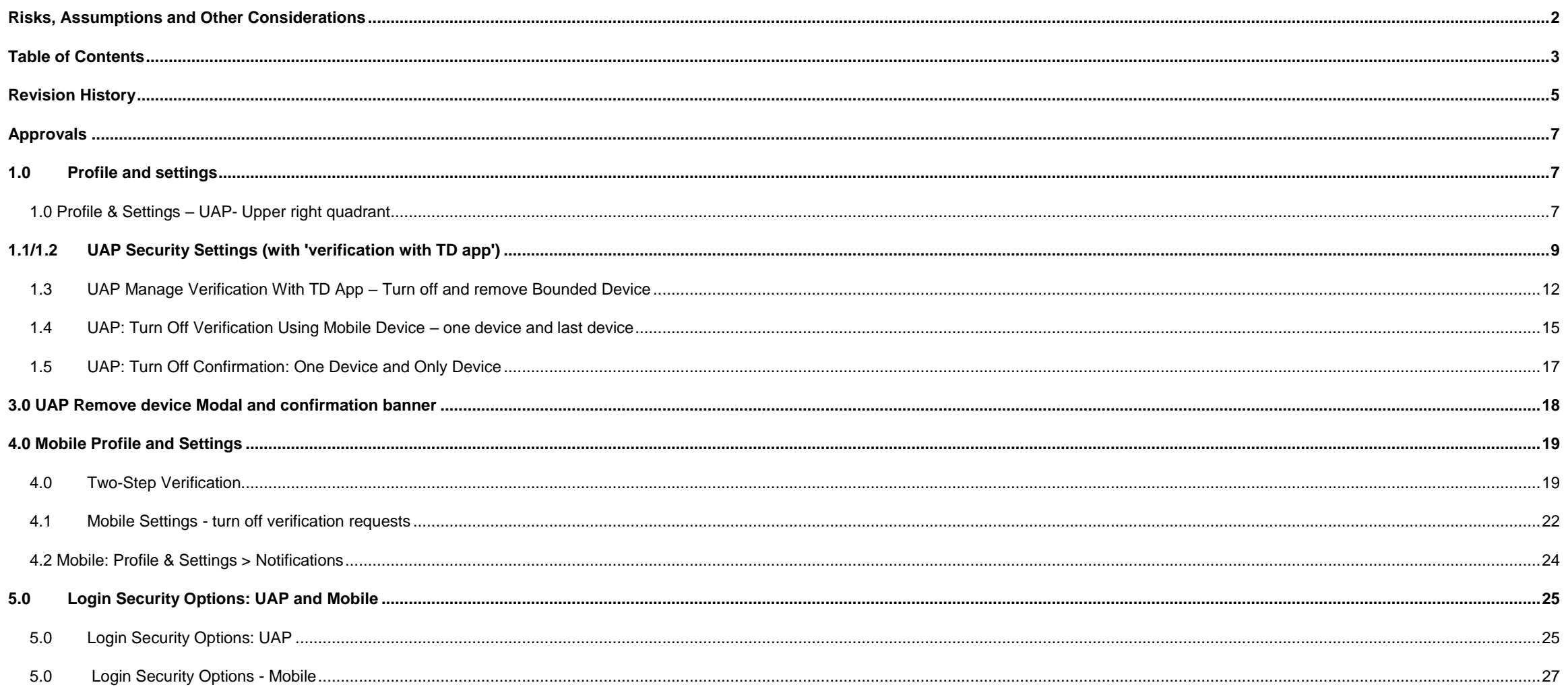

 $3/40$ 

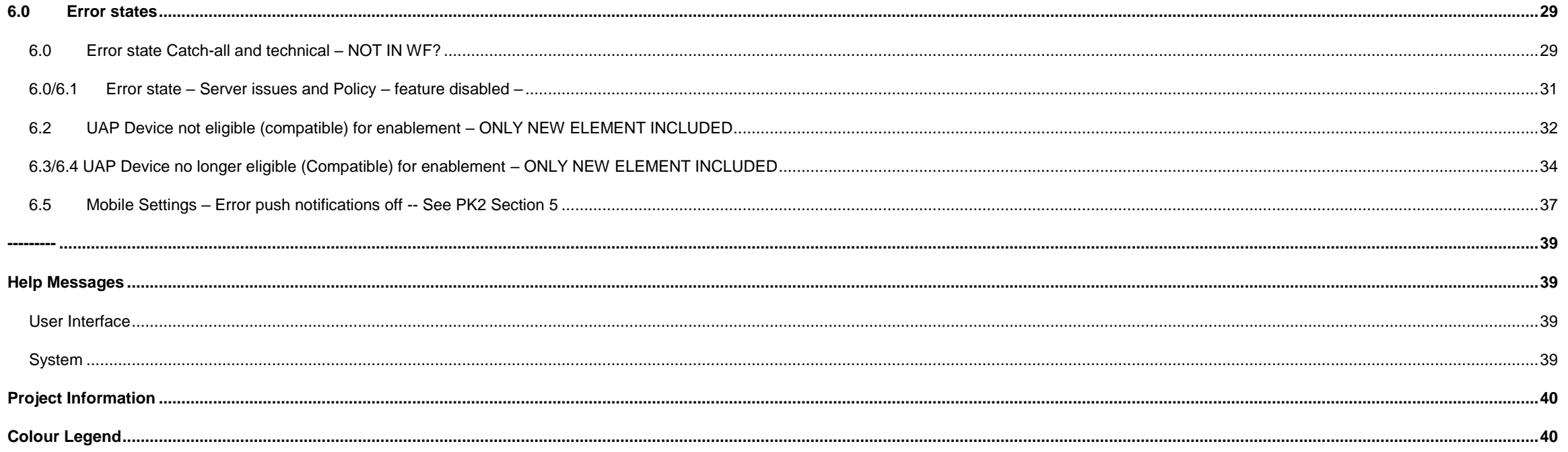

# <span id="page-4-0"></span>**Revision History**

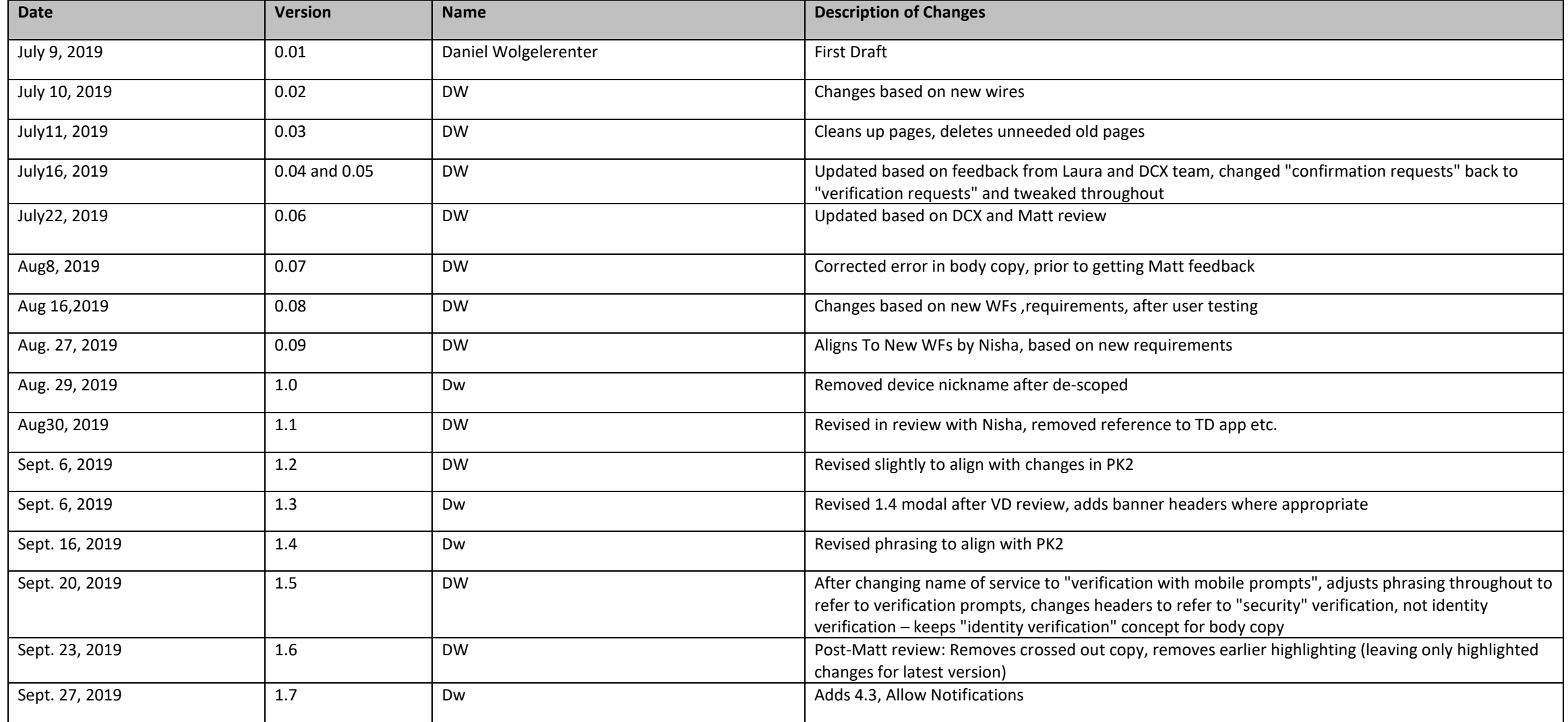

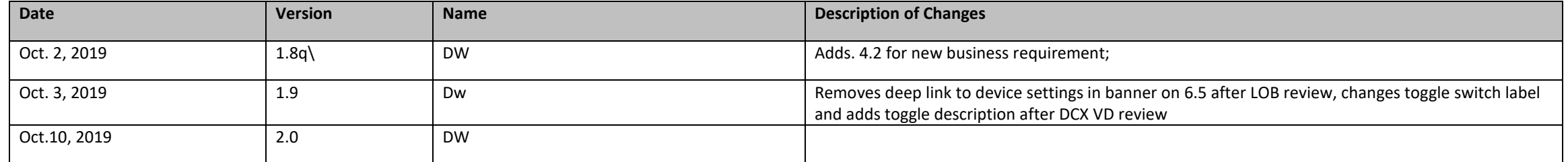

# <span id="page-6-0"></span>**Approvals**

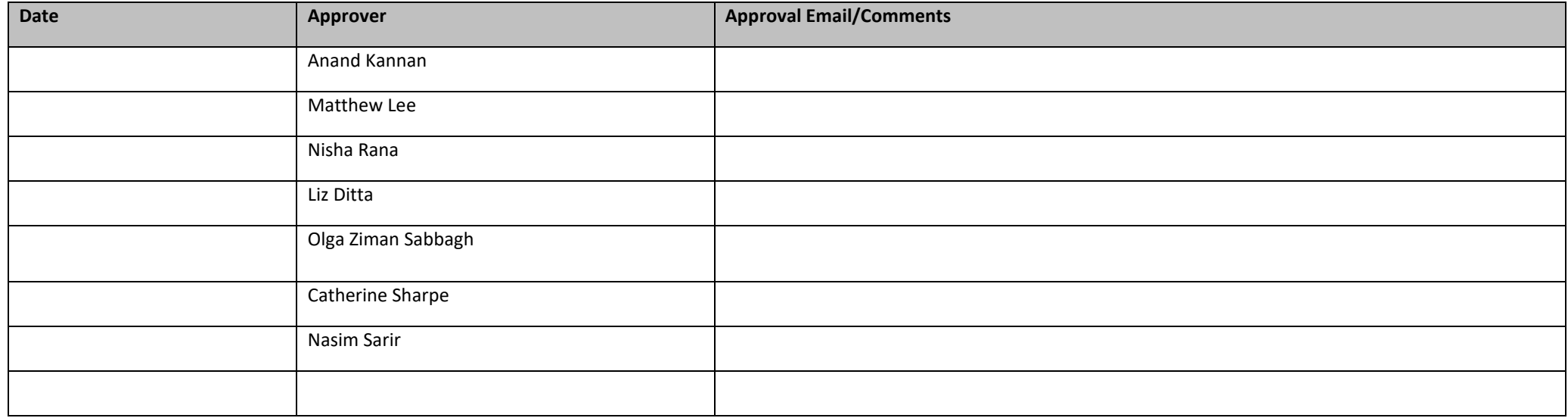

# <span id="page-6-1"></span>**1.0 Profile and settings**

# <span id="page-6-2"></span>**1.0 Profile & Settings – UAP- Upper right quadrant**

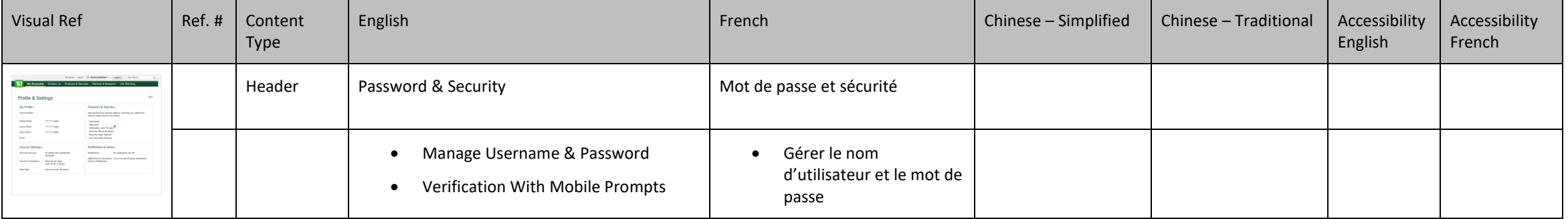

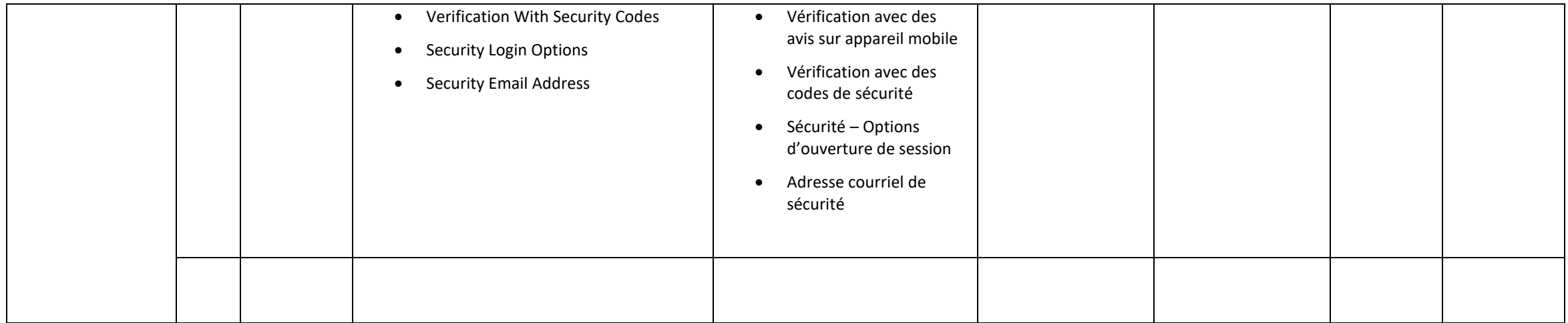

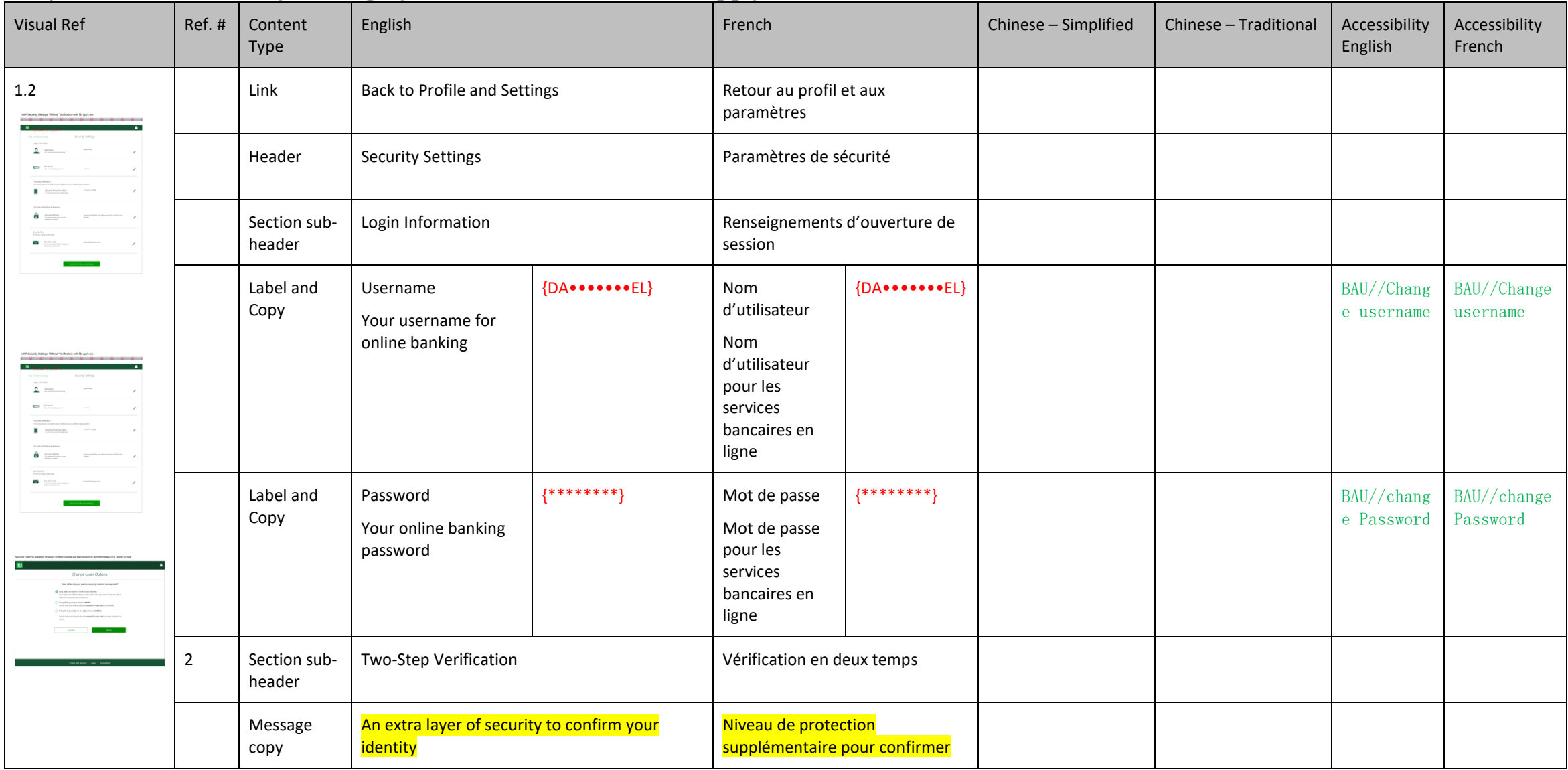

# <span id="page-8-0"></span>**1.1/1.2 UAP Security Settings (with 'verification with TD app')**

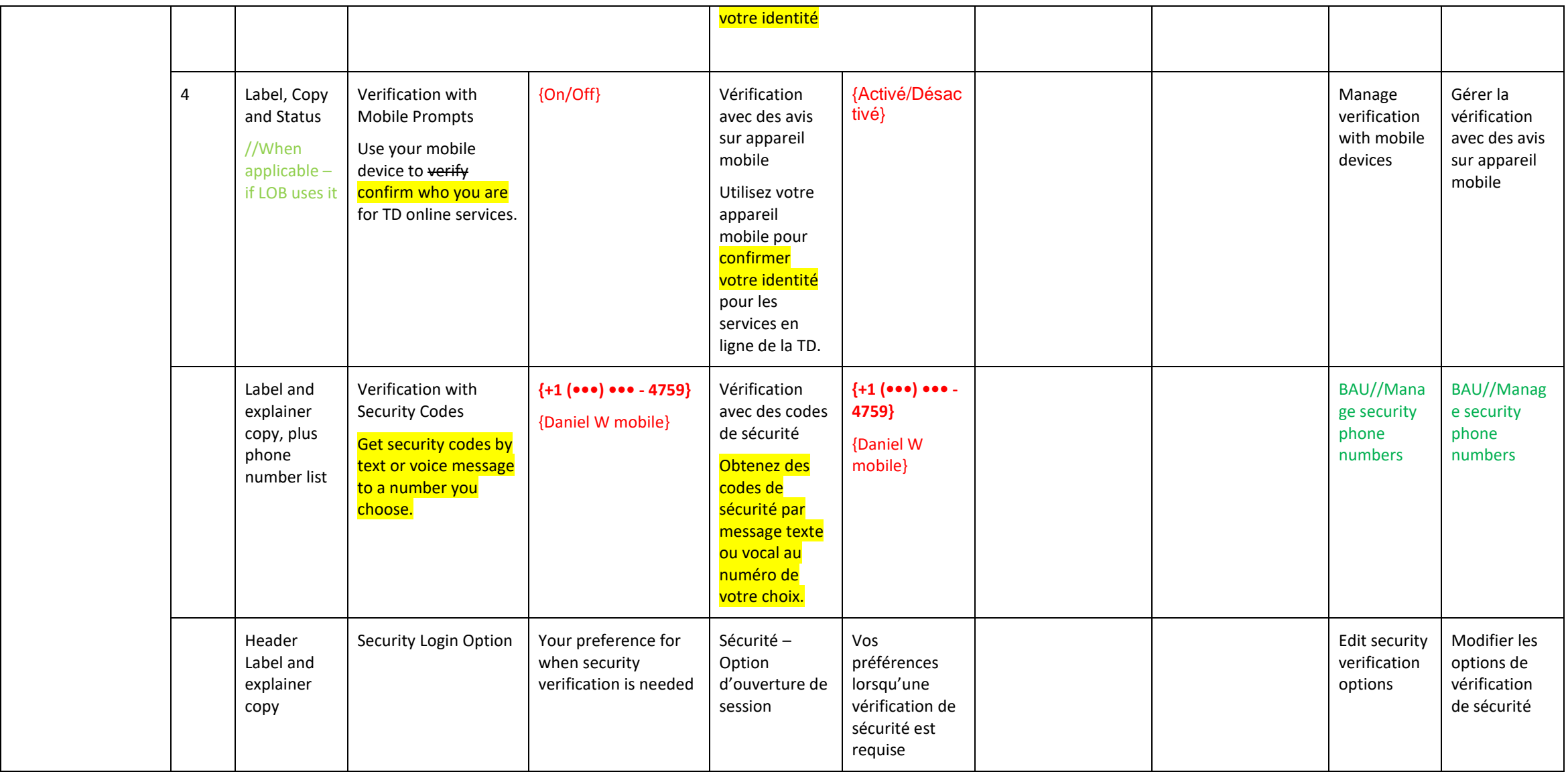

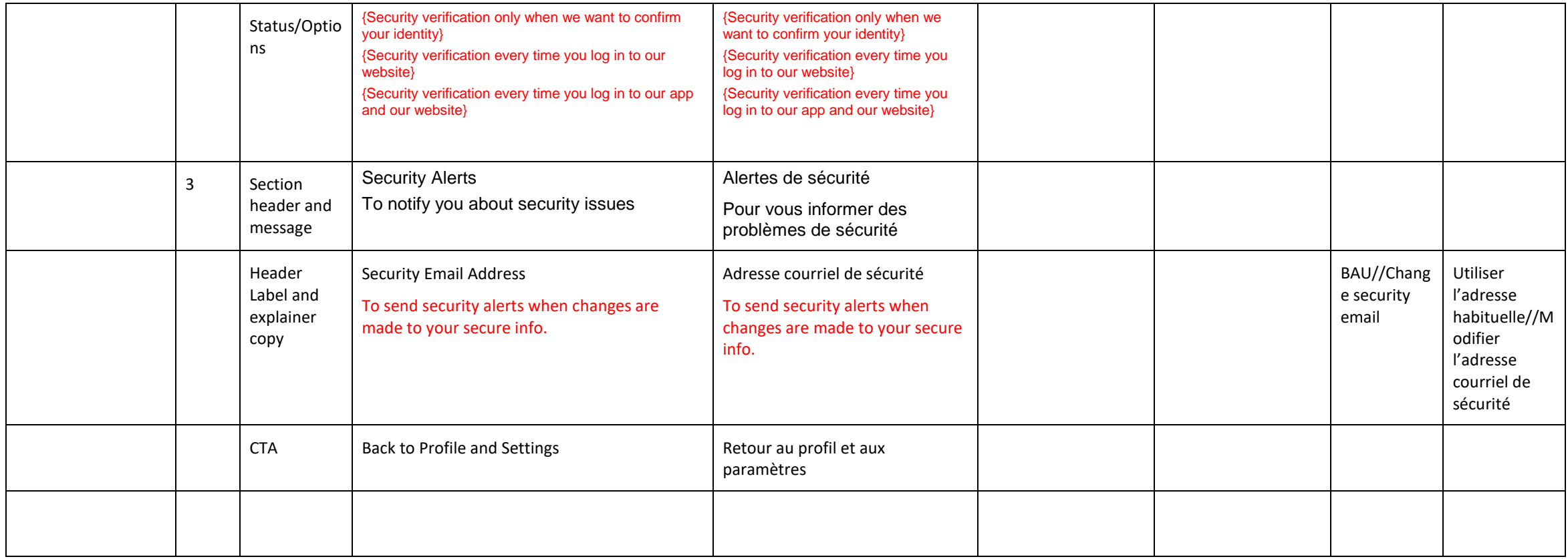

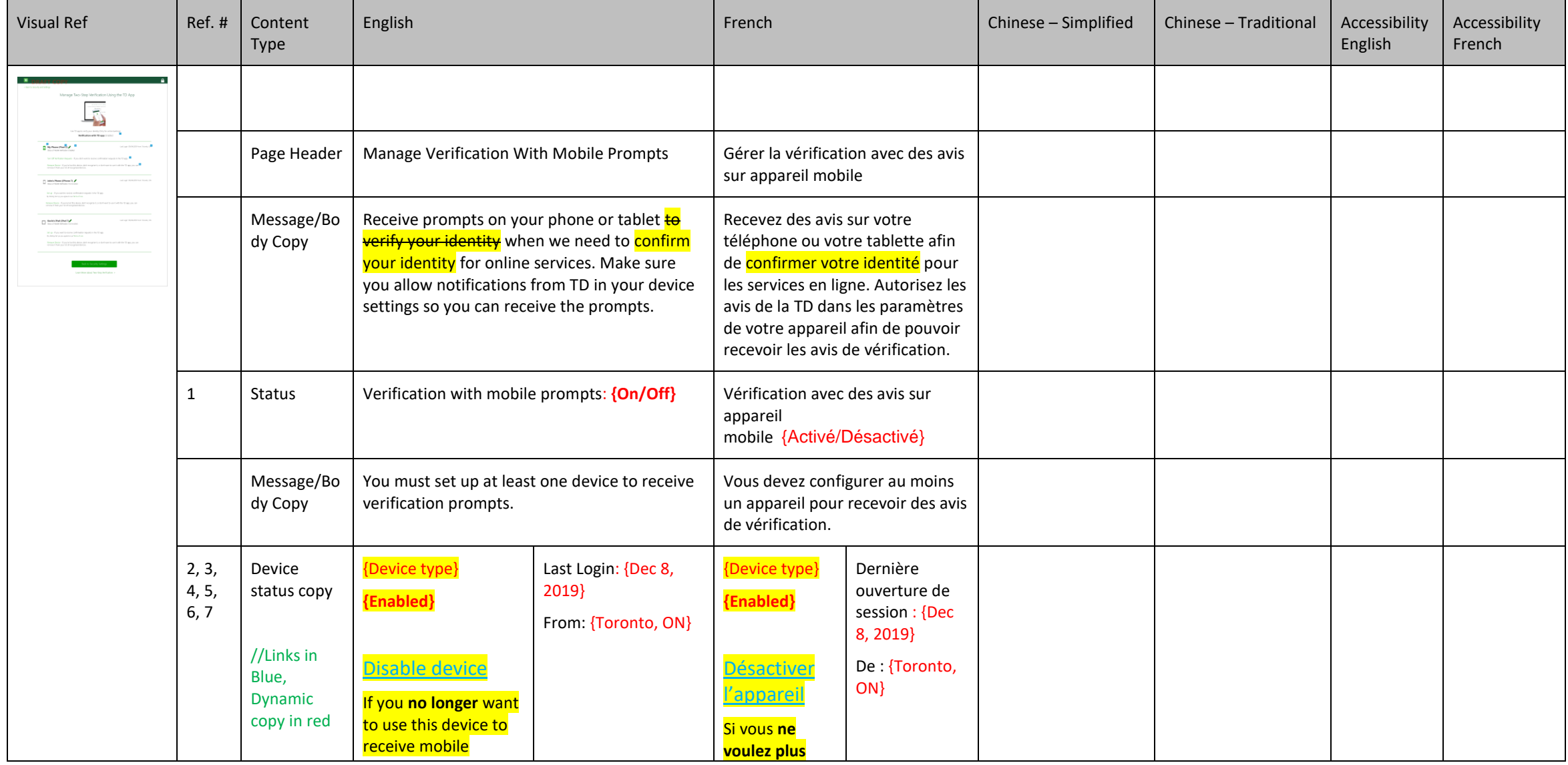

# <span id="page-11-0"></span>**1.3 UAP Manage Verification With TD App – Turn off and remove Bounded Device**

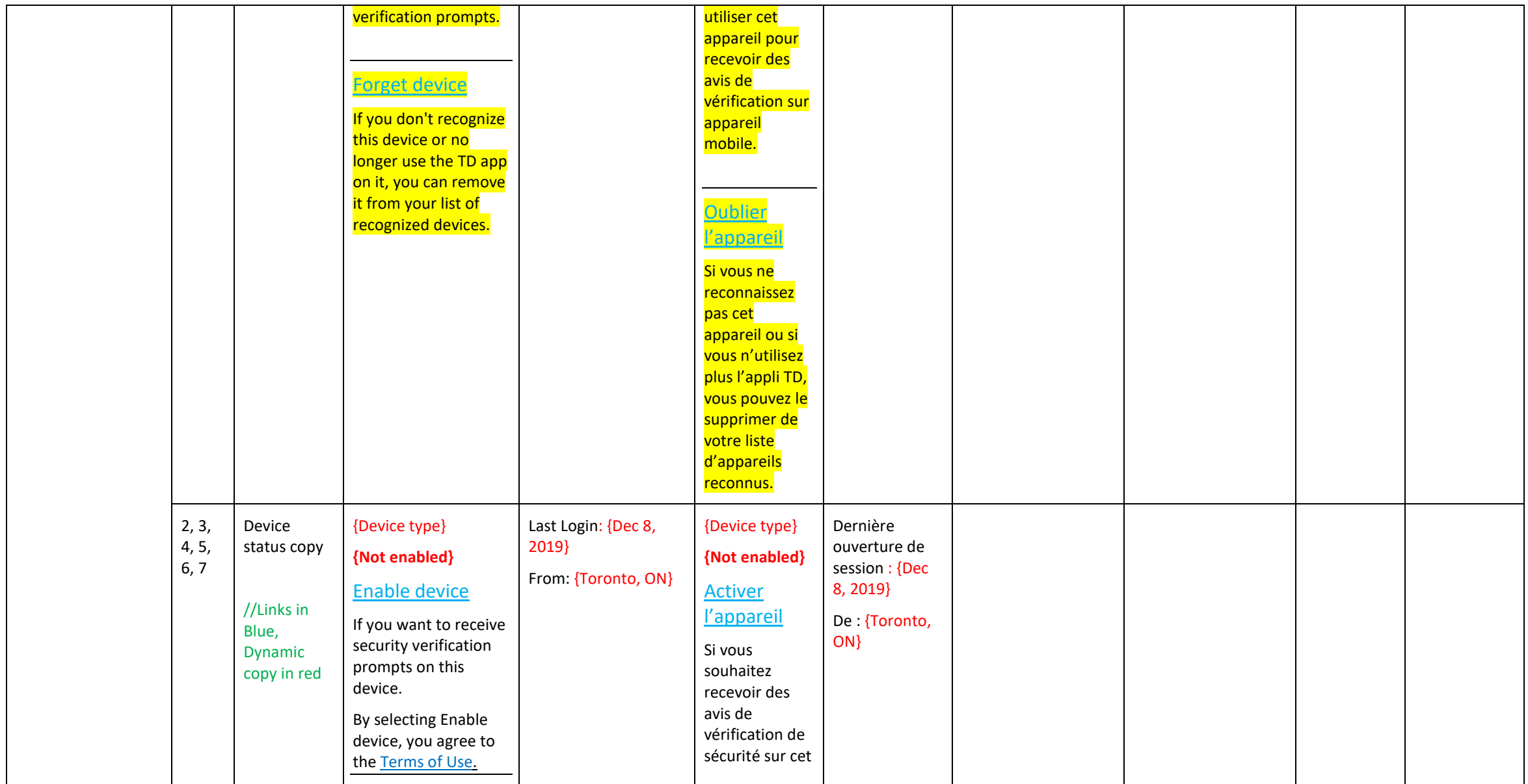

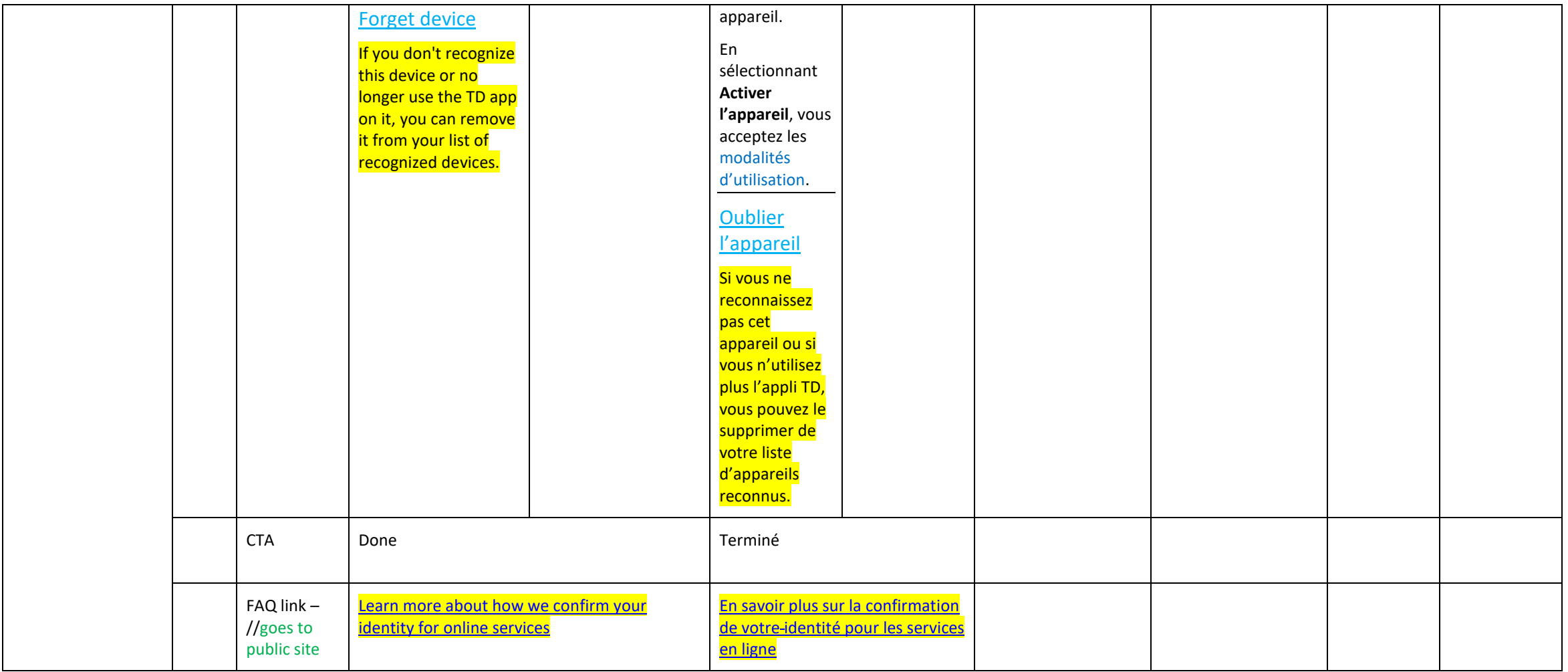

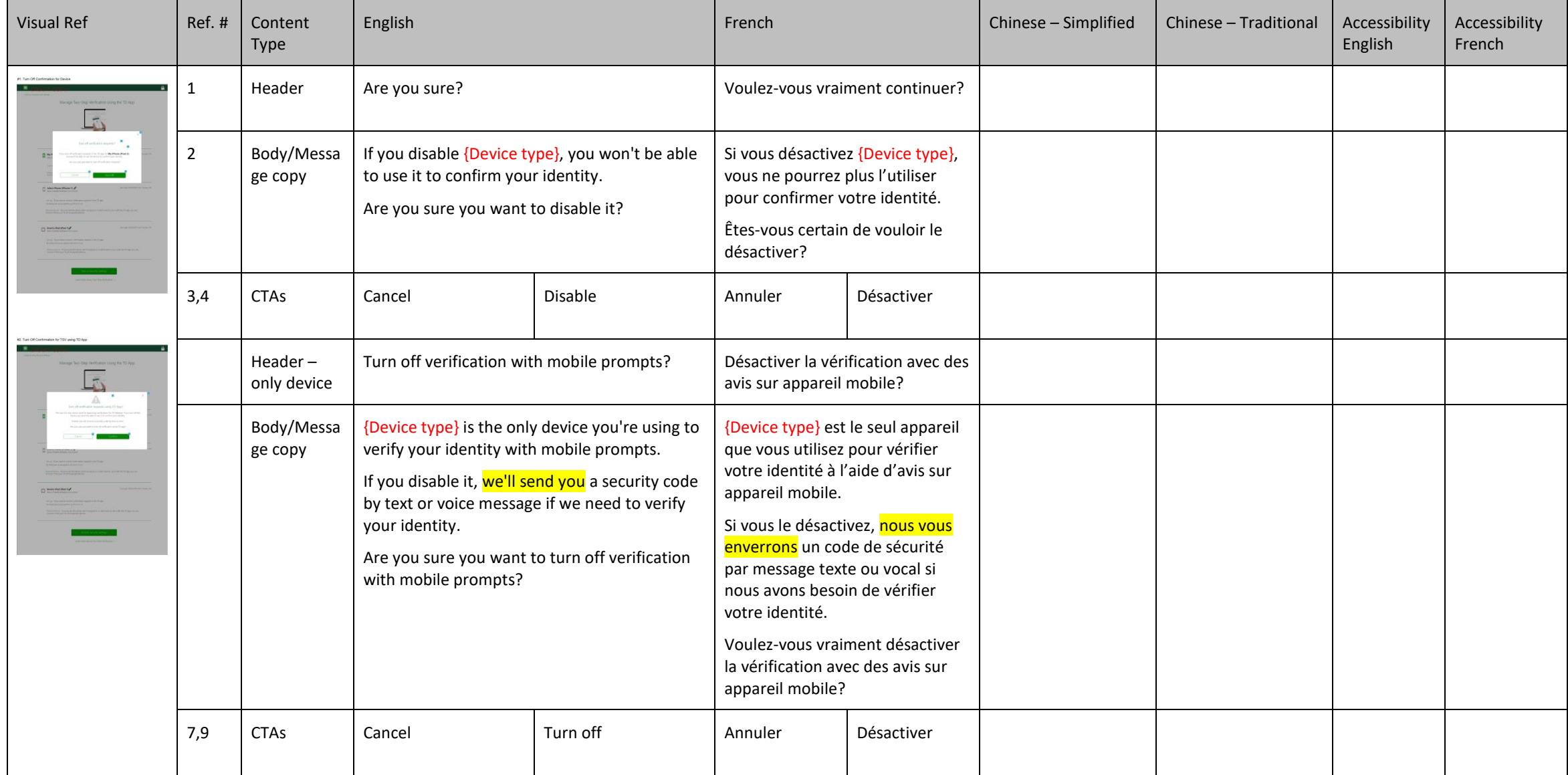

# <span id="page-14-0"></span>**1.4 UAP: Turn Off Verification Using Mobile Device – one device and last device**

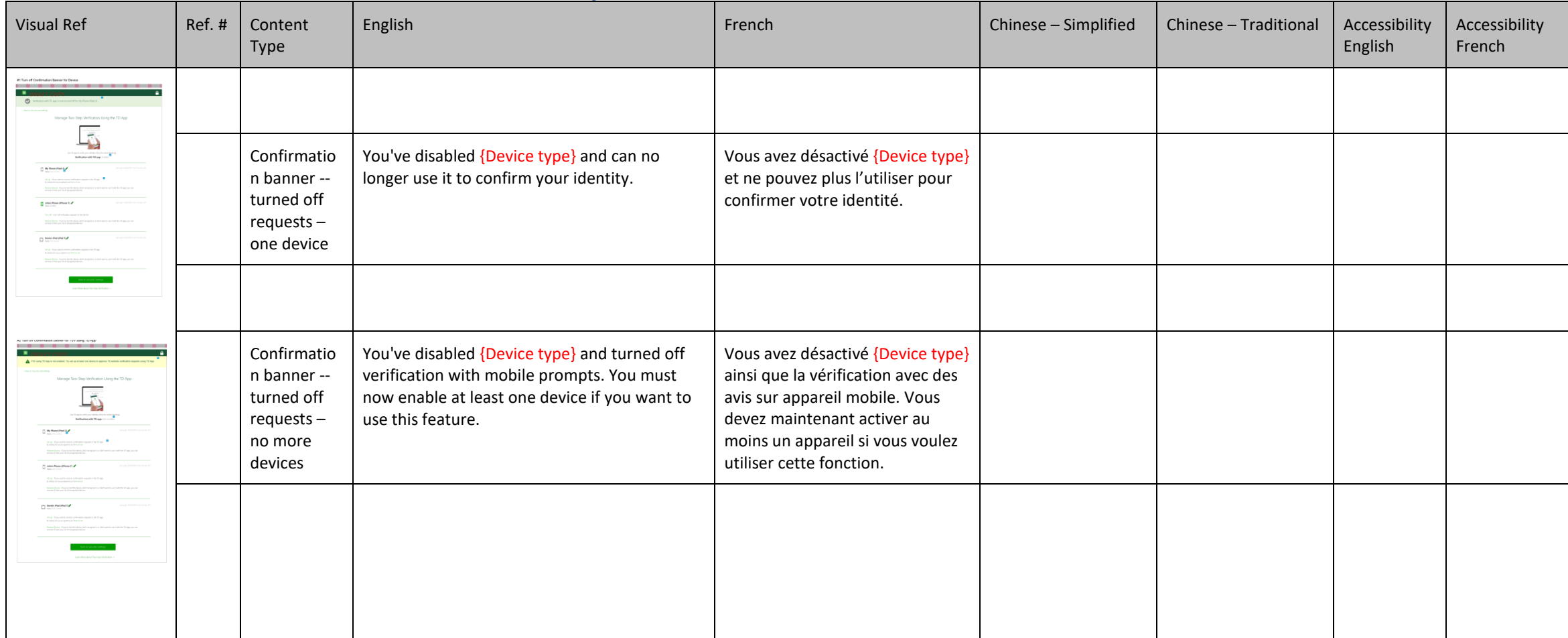

# <span id="page-16-0"></span>**1.5 UAP: Turn Off Confirmation: One Device and Only Device**

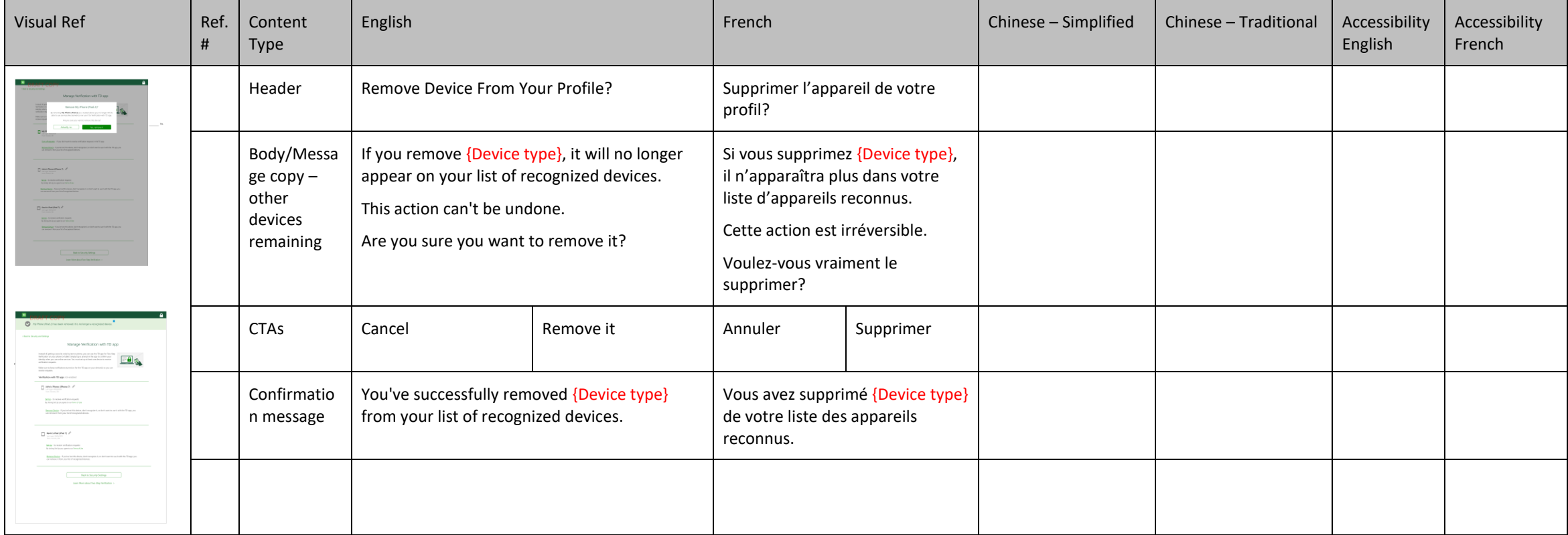

## <span id="page-17-0"></span>**3.0 UAP Remove device Modal and confirmation banner**

# <span id="page-18-0"></span>**4.0 Mobile Profile and Settings**

# <span id="page-18-1"></span>**4.0 Two-Step Verification**

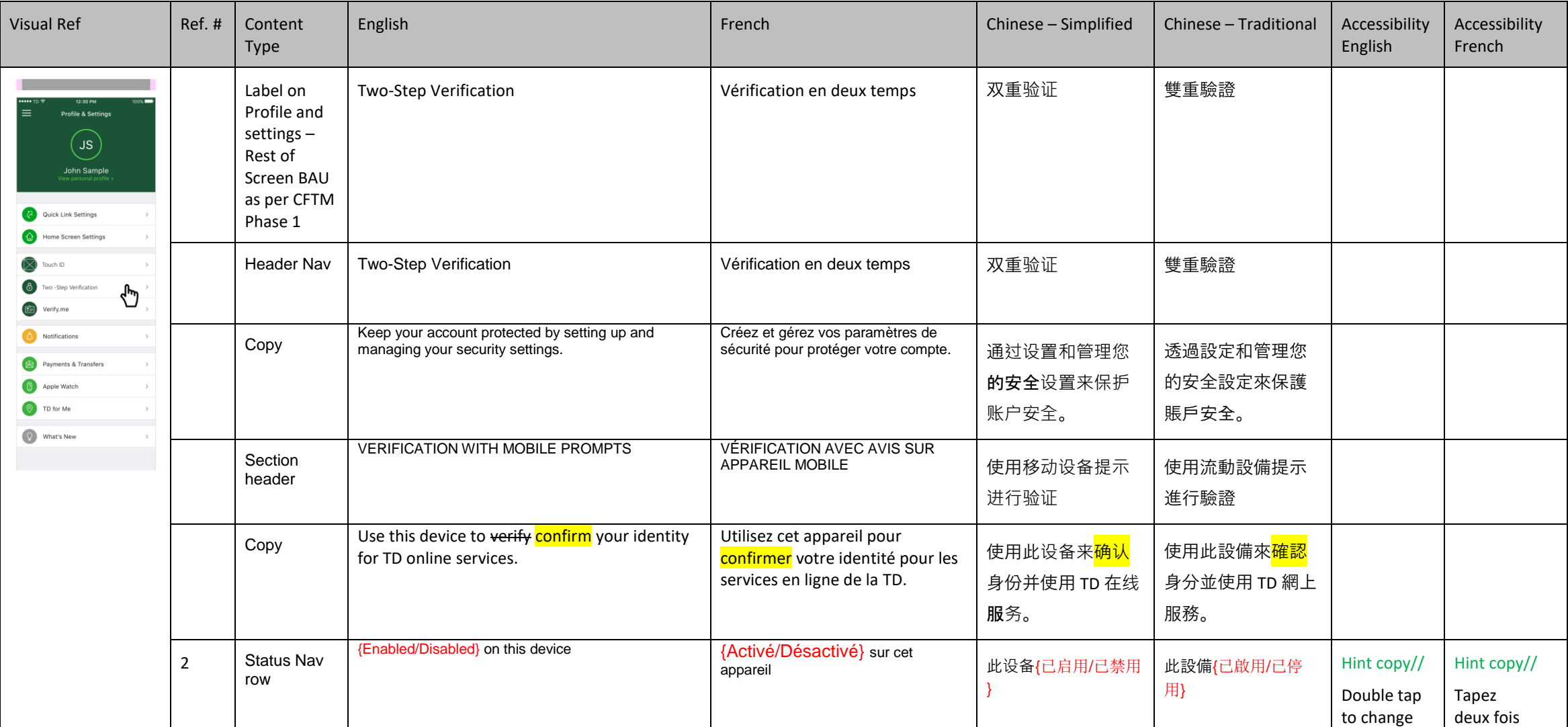

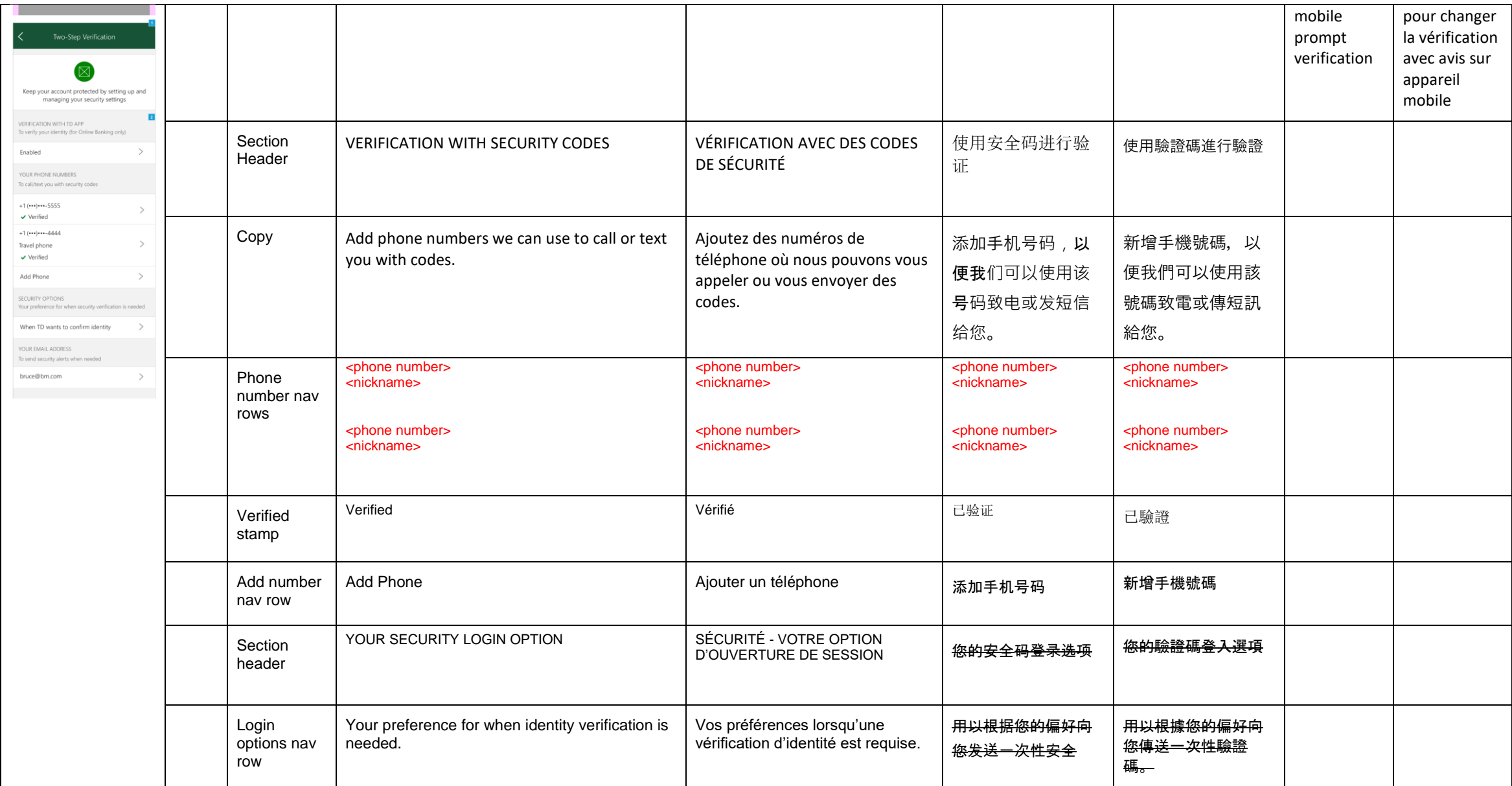

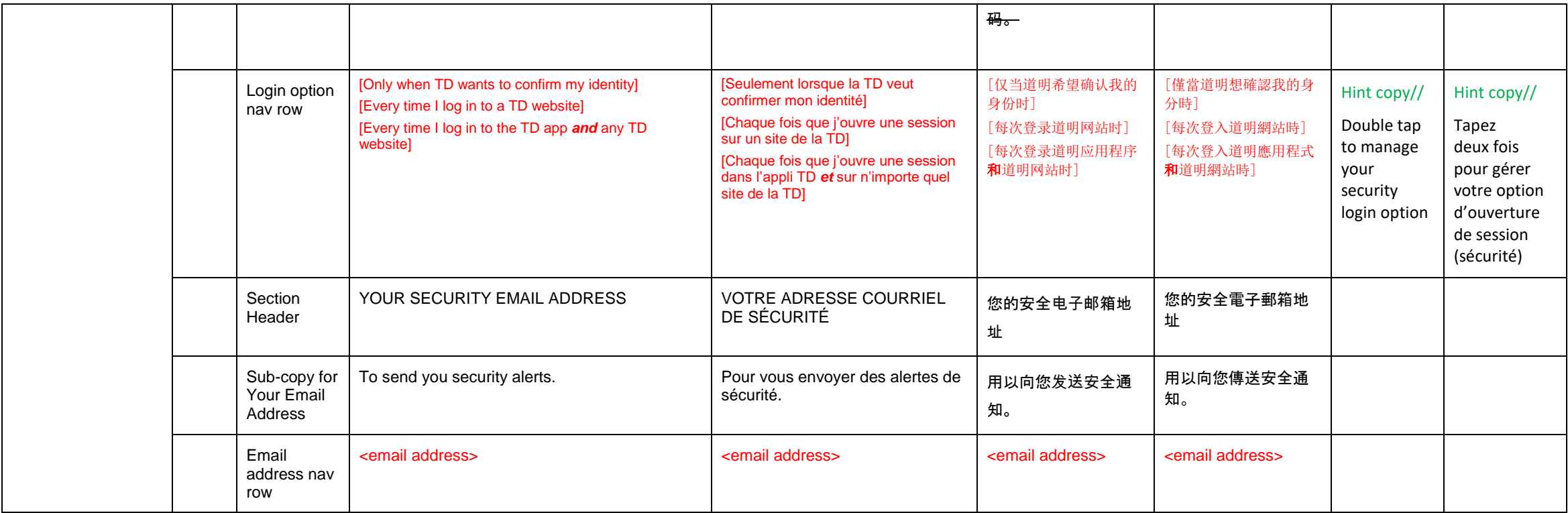

# **4.1 Mobile Settings - turn off verification requests**

<span id="page-21-0"></span>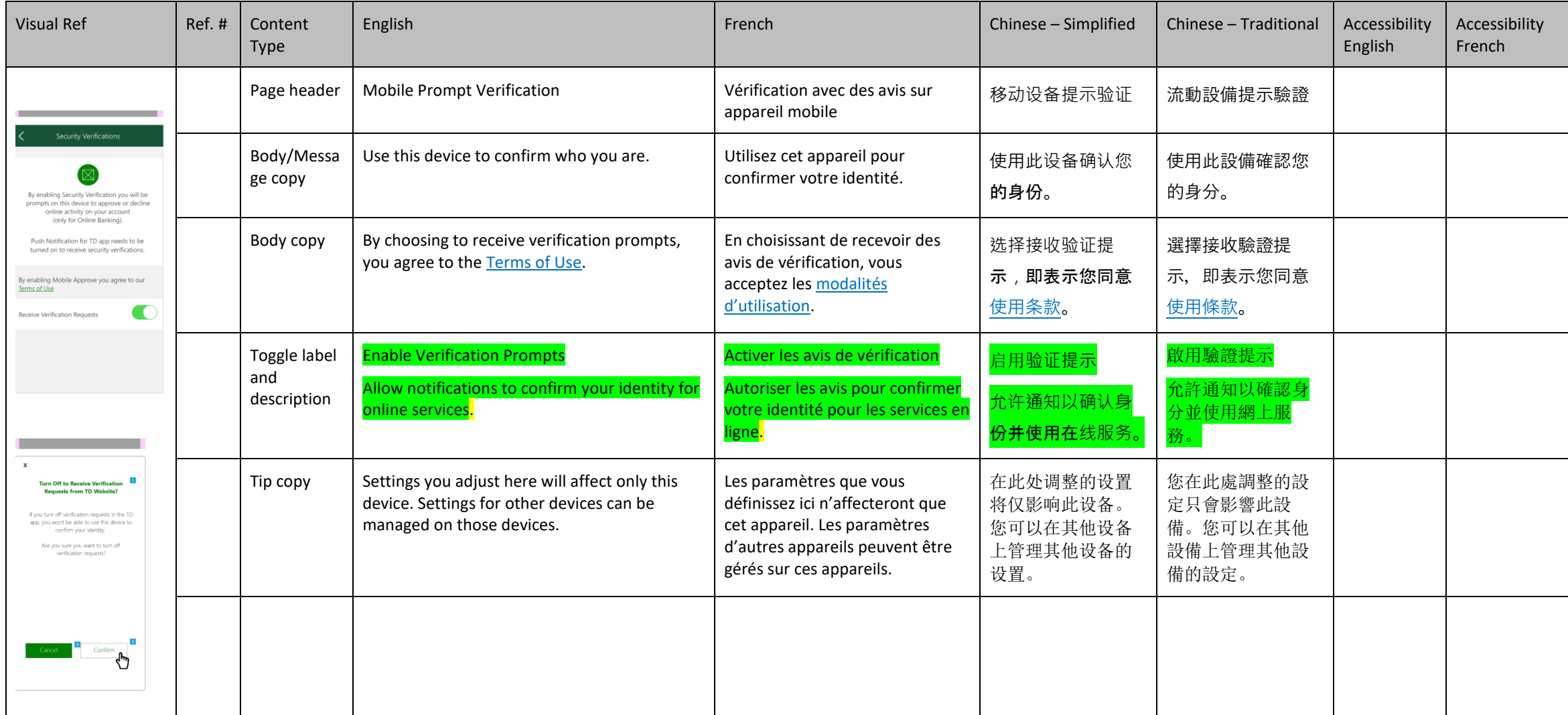

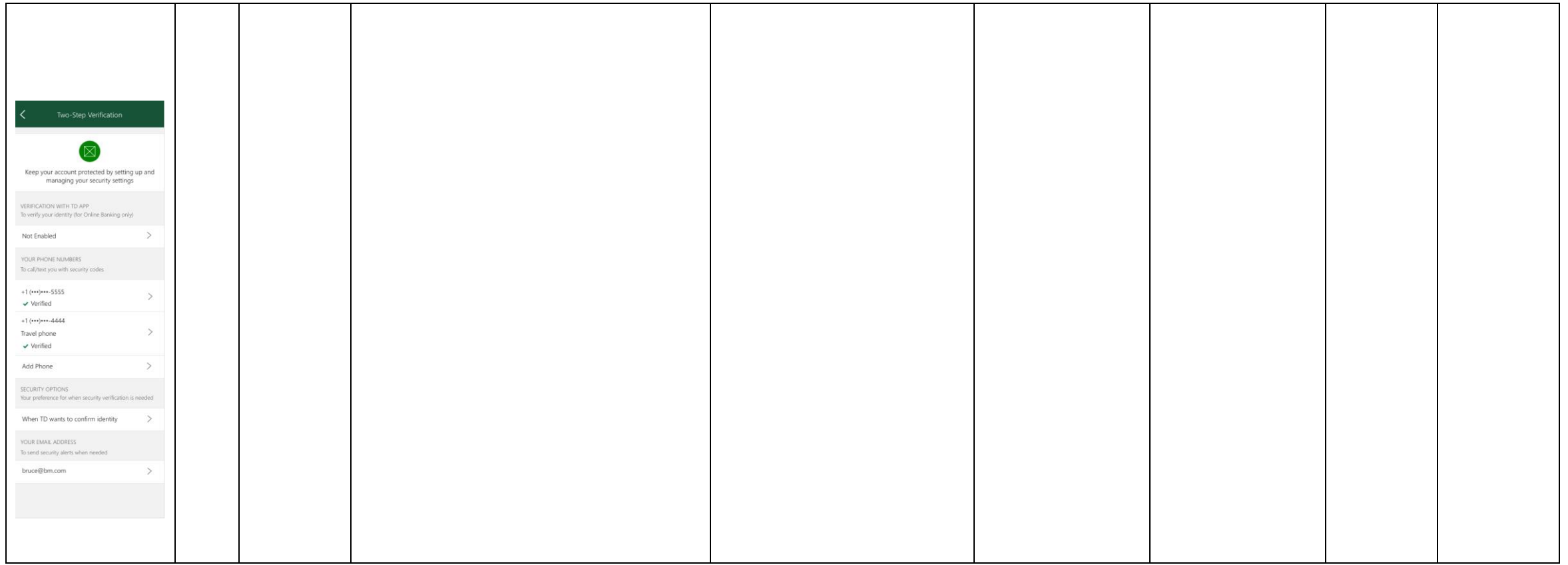

**23** / **40**

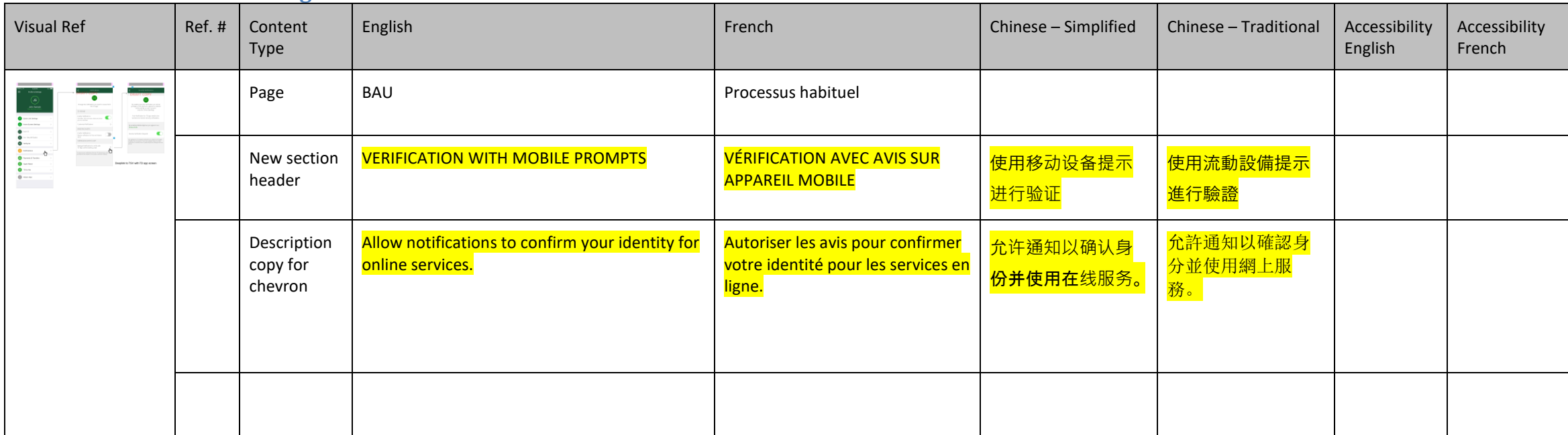

## <span id="page-23-0"></span>**4.2 Mobile: Profile & Settings > Notifications**

# <span id="page-24-0"></span>**5.0 Login Security Options: UAP and Mobile**

# <span id="page-24-1"></span>**5.0 Login Security Options: UAP**

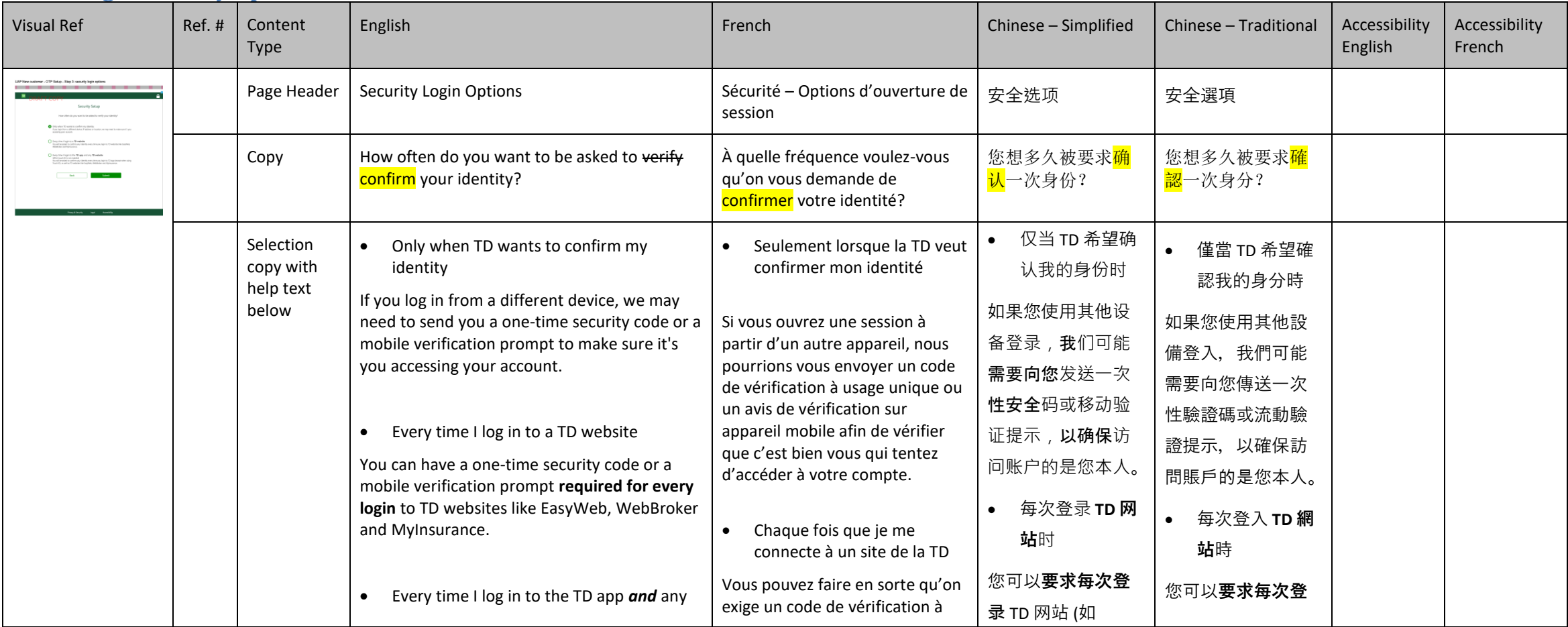

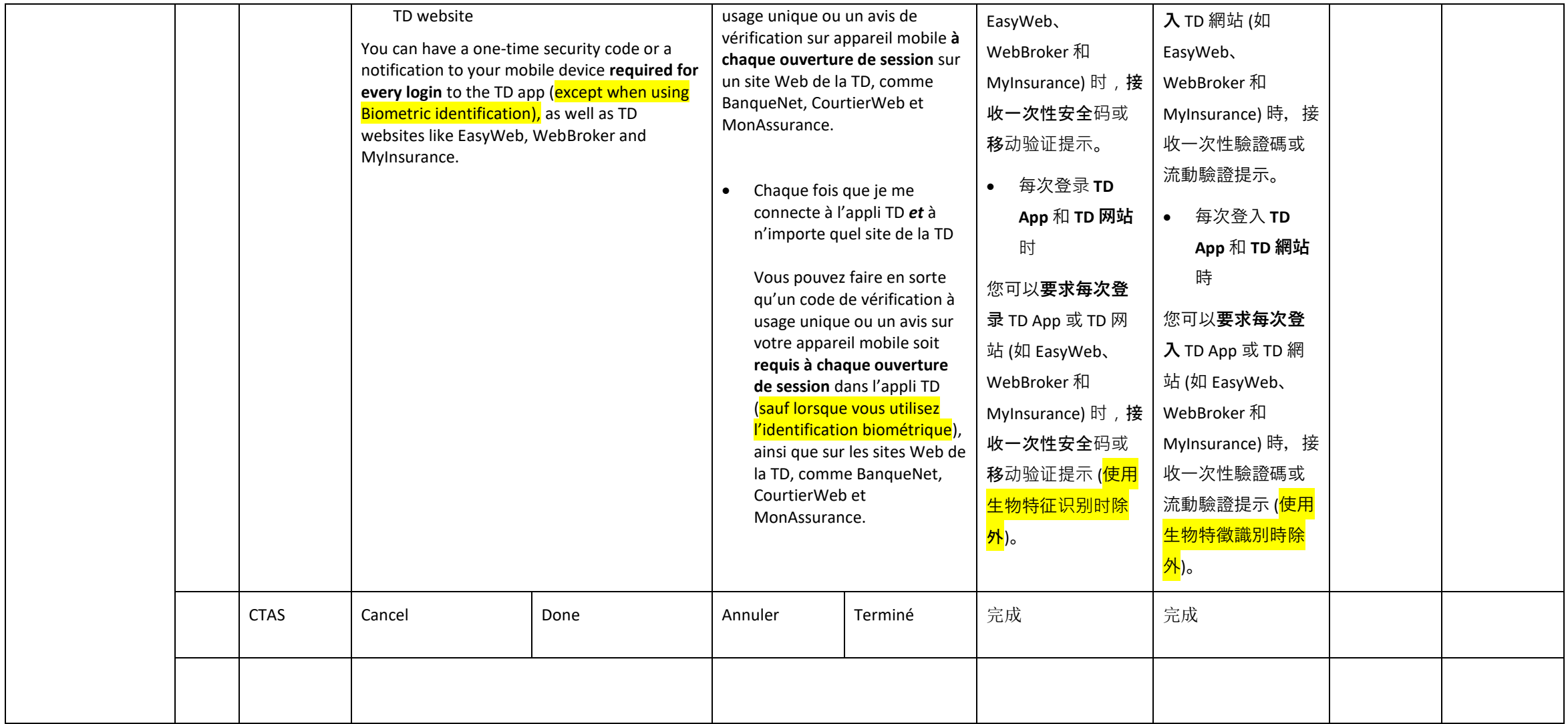

## <span id="page-26-0"></span>**5.0 Login Security Options - Mobile**

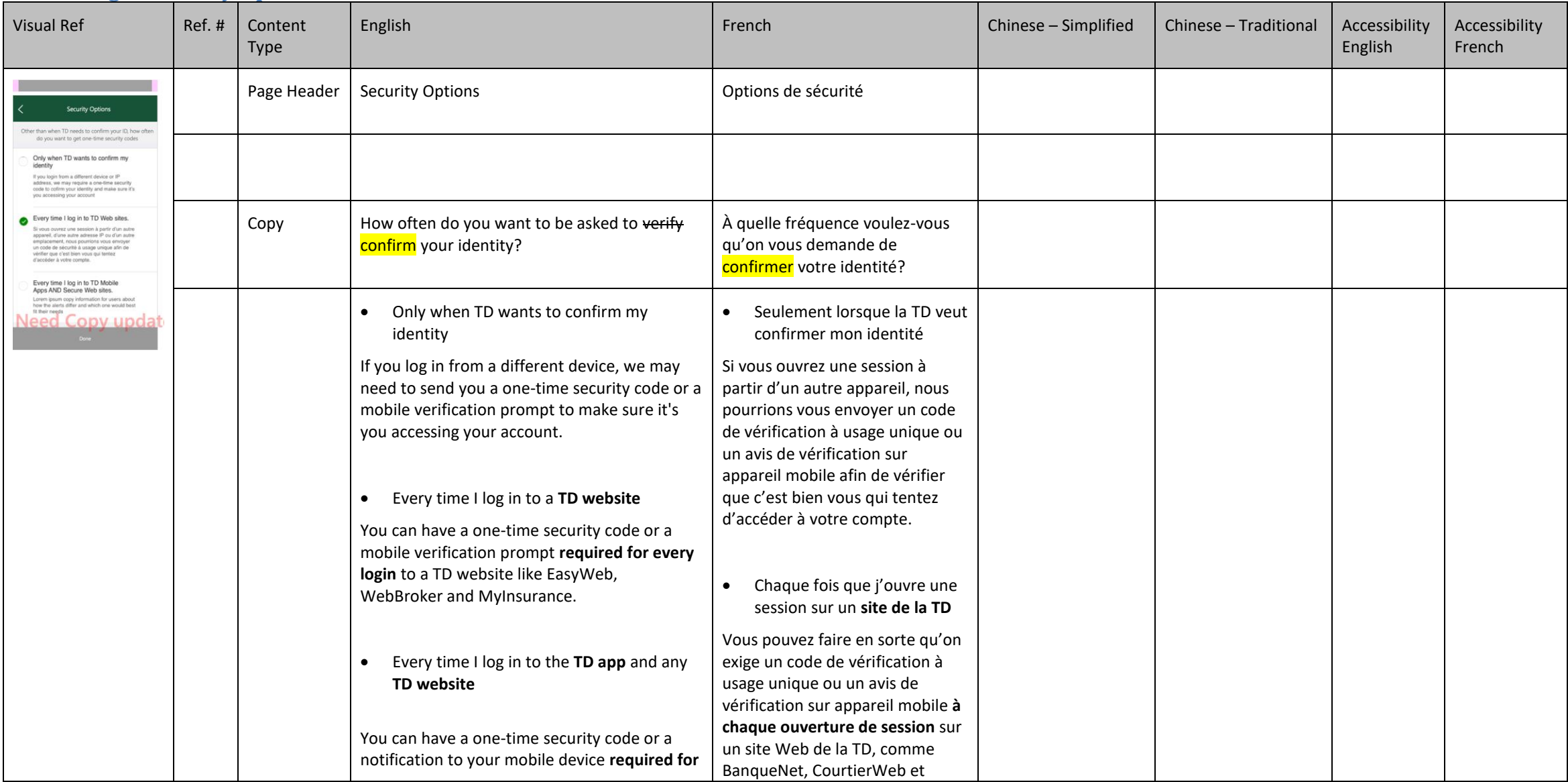

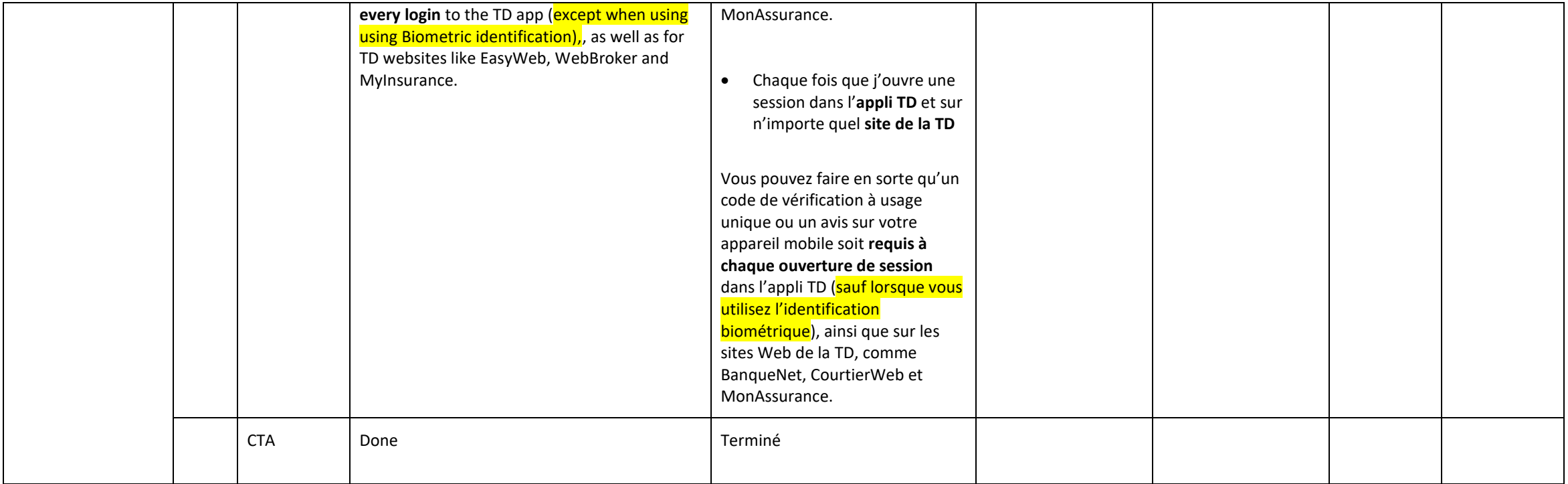

## <span id="page-28-0"></span>**6.0 Error states**

## <span id="page-28-1"></span>**6.0 Error state Catch-all and technical – NOT IN WF**

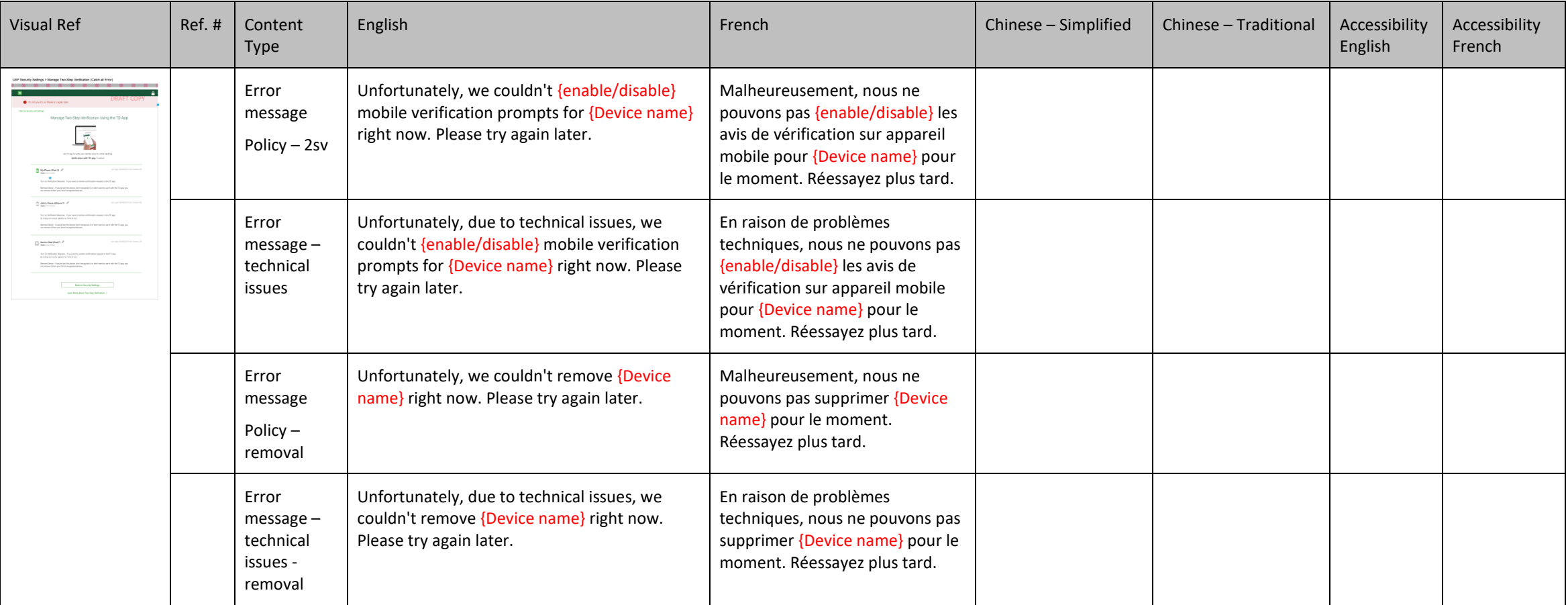

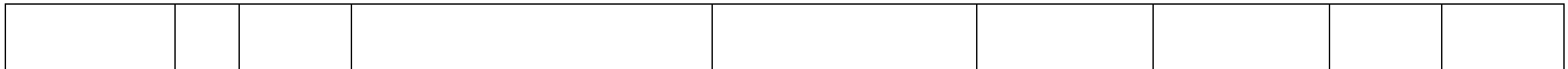

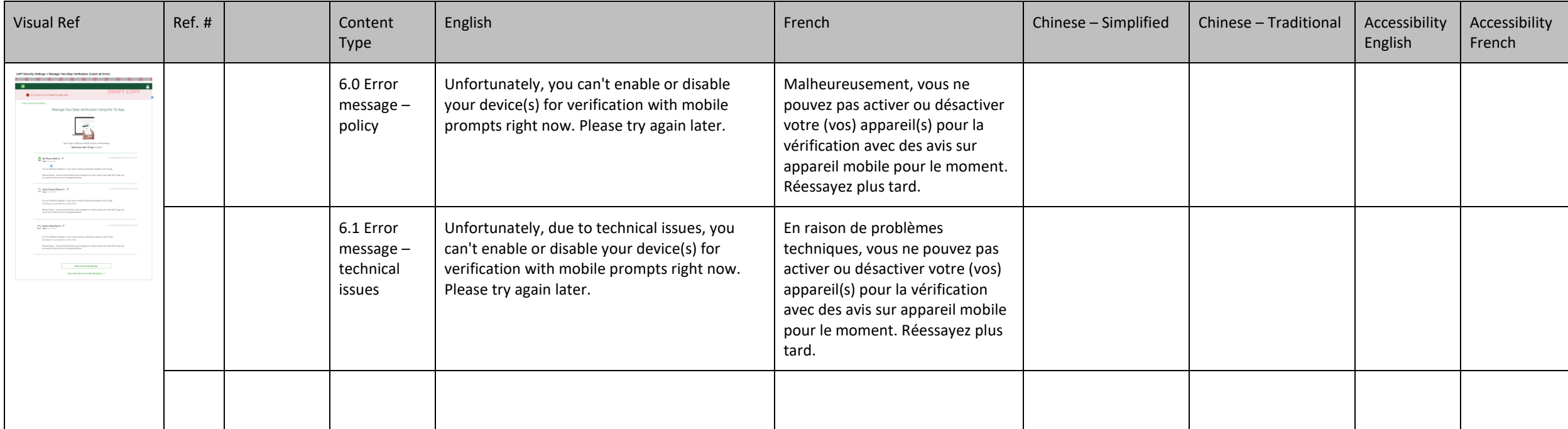

# <span id="page-30-0"></span>**6.0/6.1 Error state – Server issues and Policy – feature disabled –**

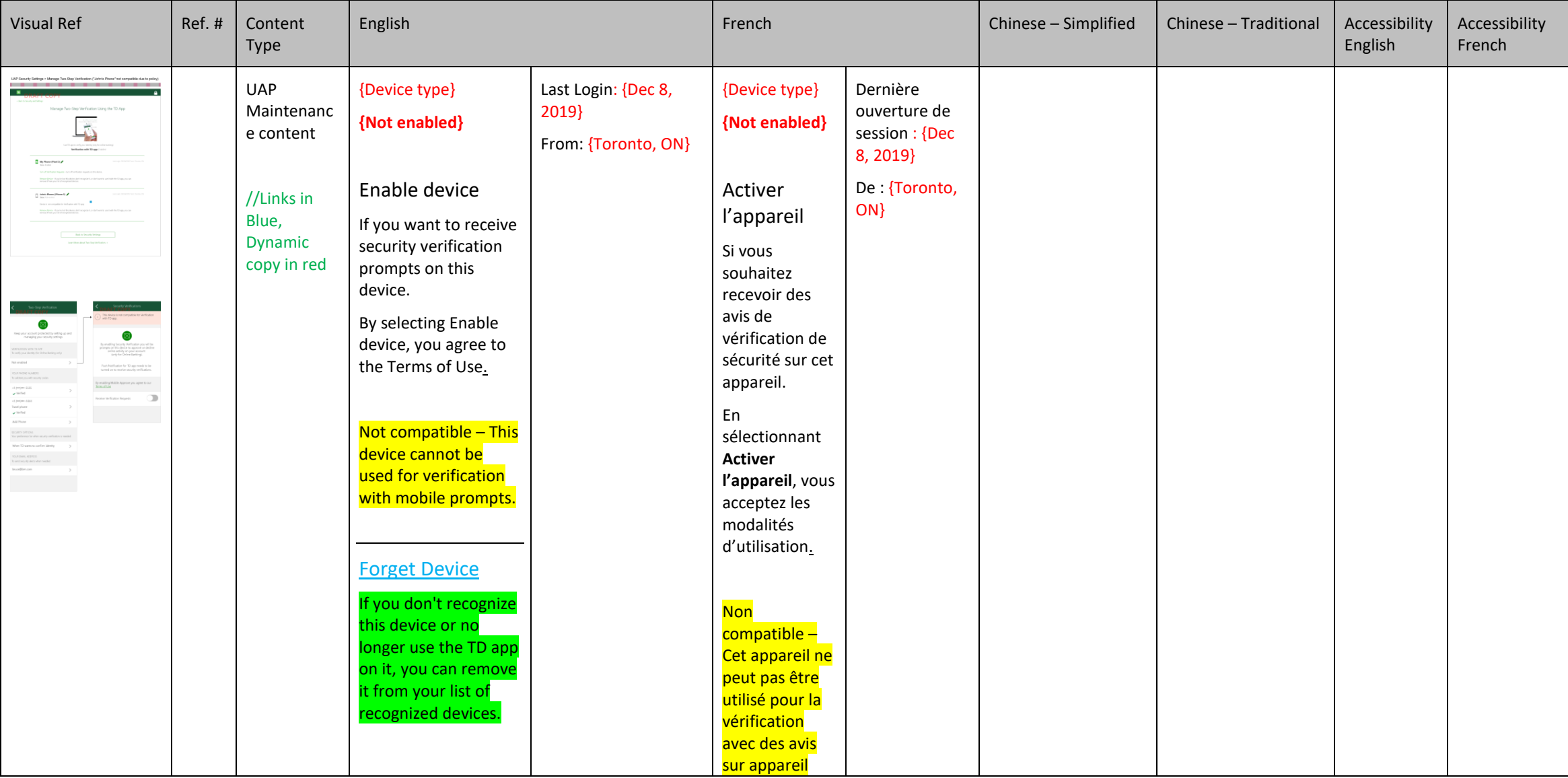

# <span id="page-31-0"></span>**6.2 UAP Device no longer eligible for enablement –NEW ELEMENT HIGHLIGHTED YELLOW**

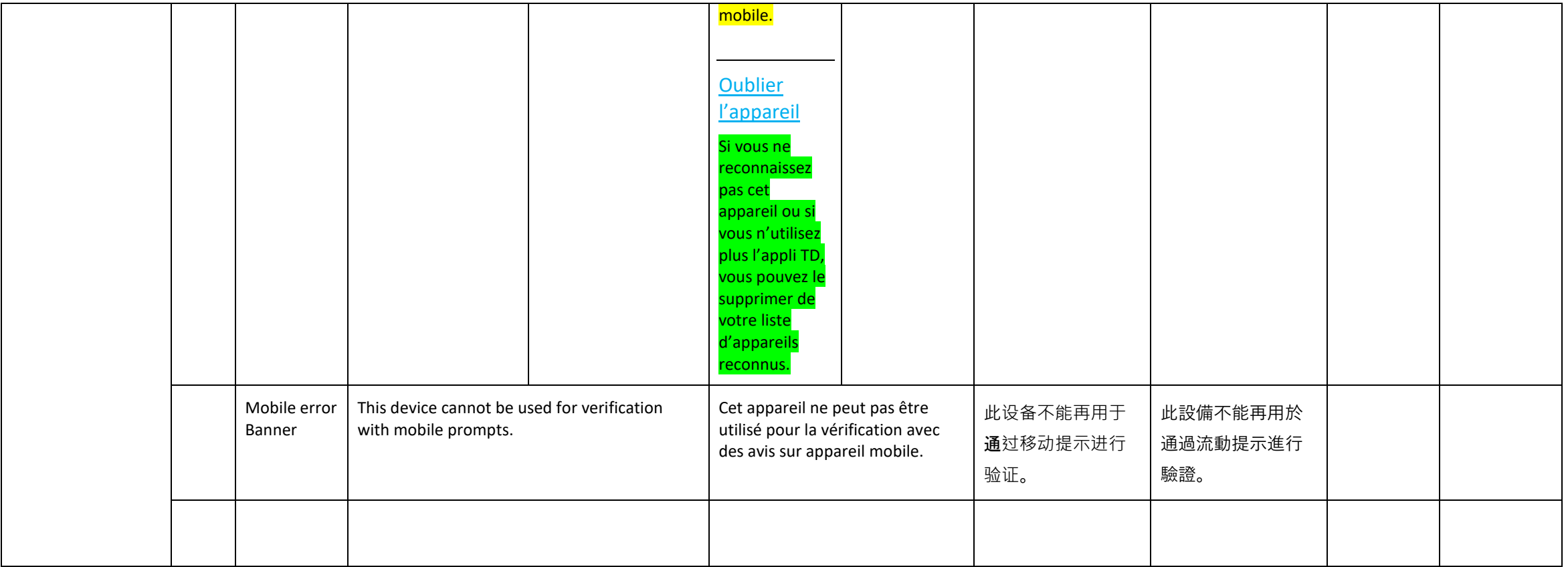

**33** / **40**

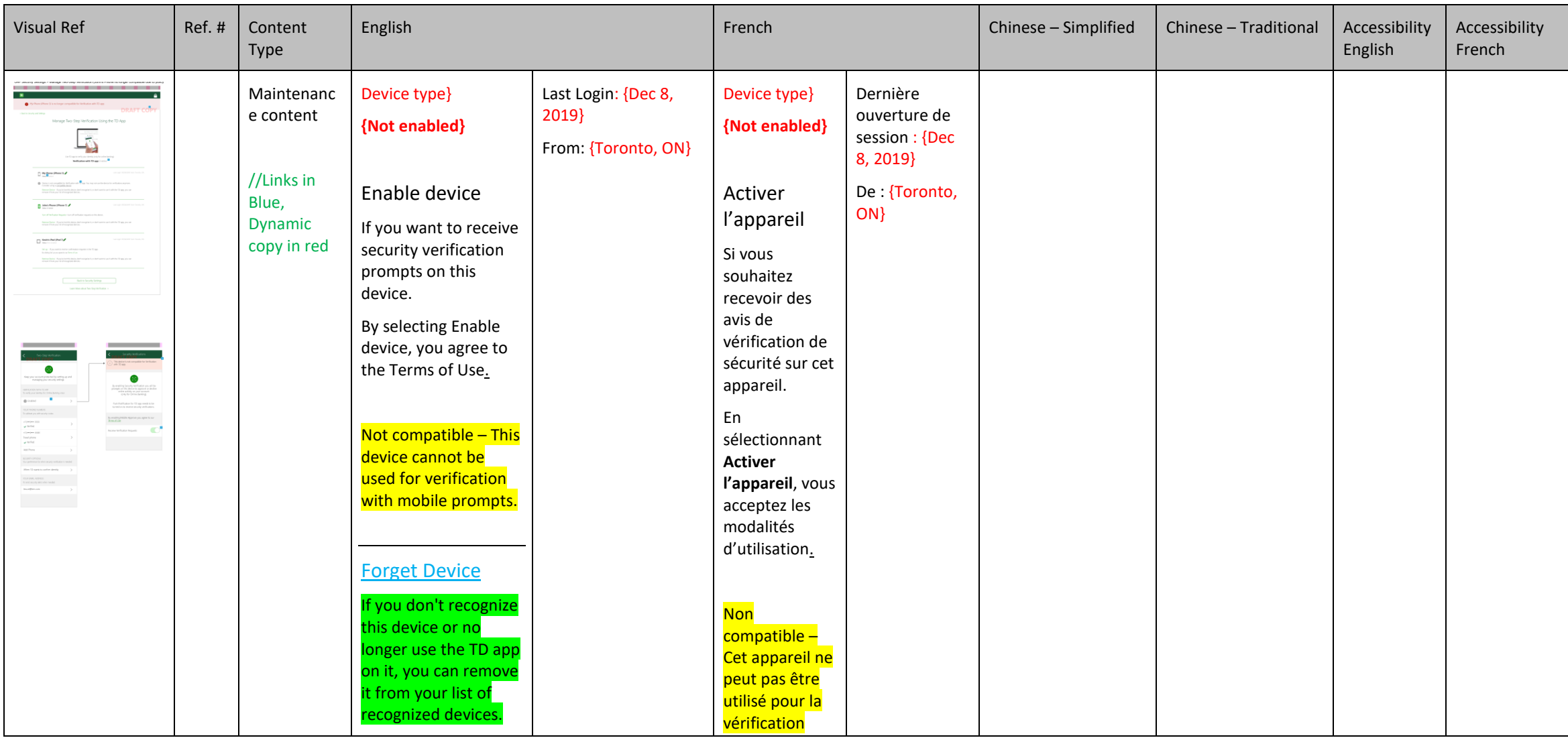

# <span id="page-33-0"></span>**6.3/6.4 UAP Device no longer eligible (Compatible) for enablement – BANNER MESSAGE IS NEW**

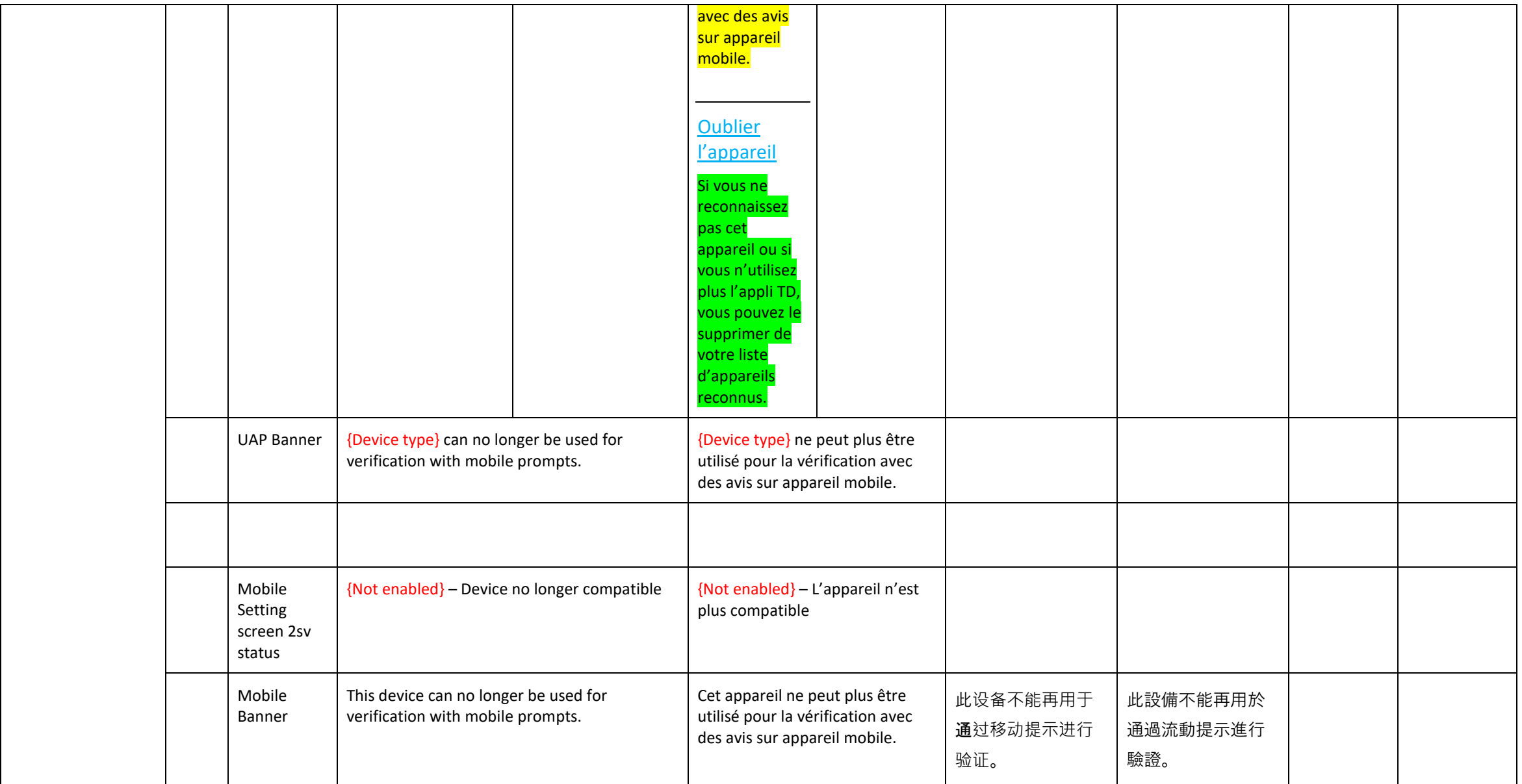

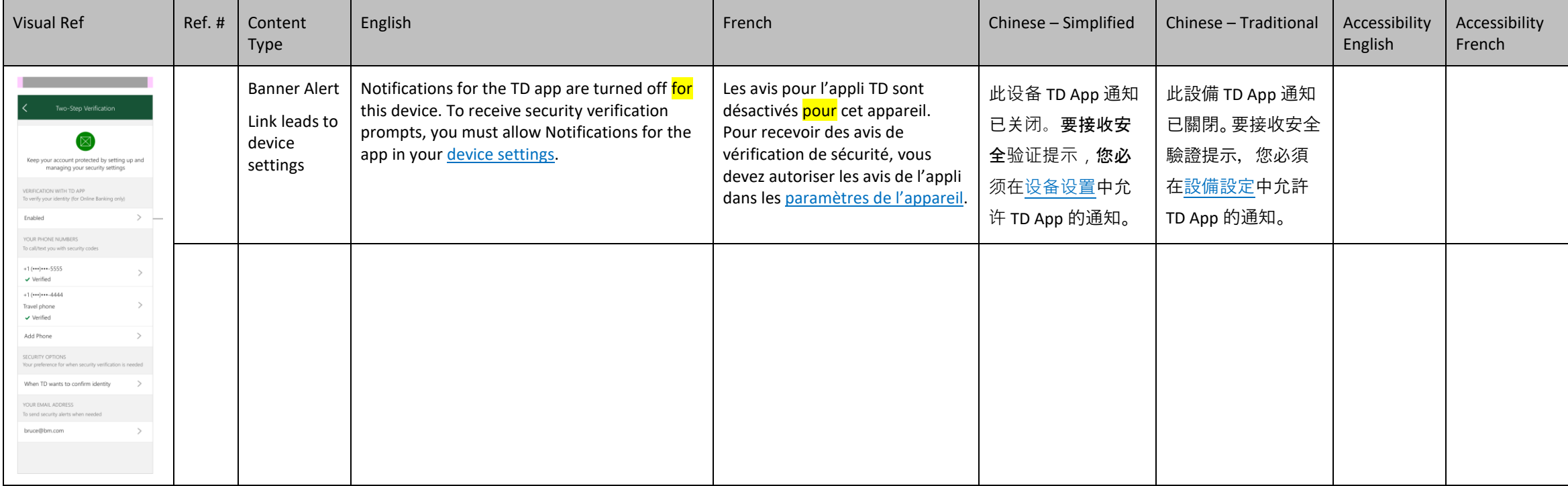

# <span id="page-36-0"></span>**6.5 Mobile Settings – Error push notifications off -- See PK2 Section 5**

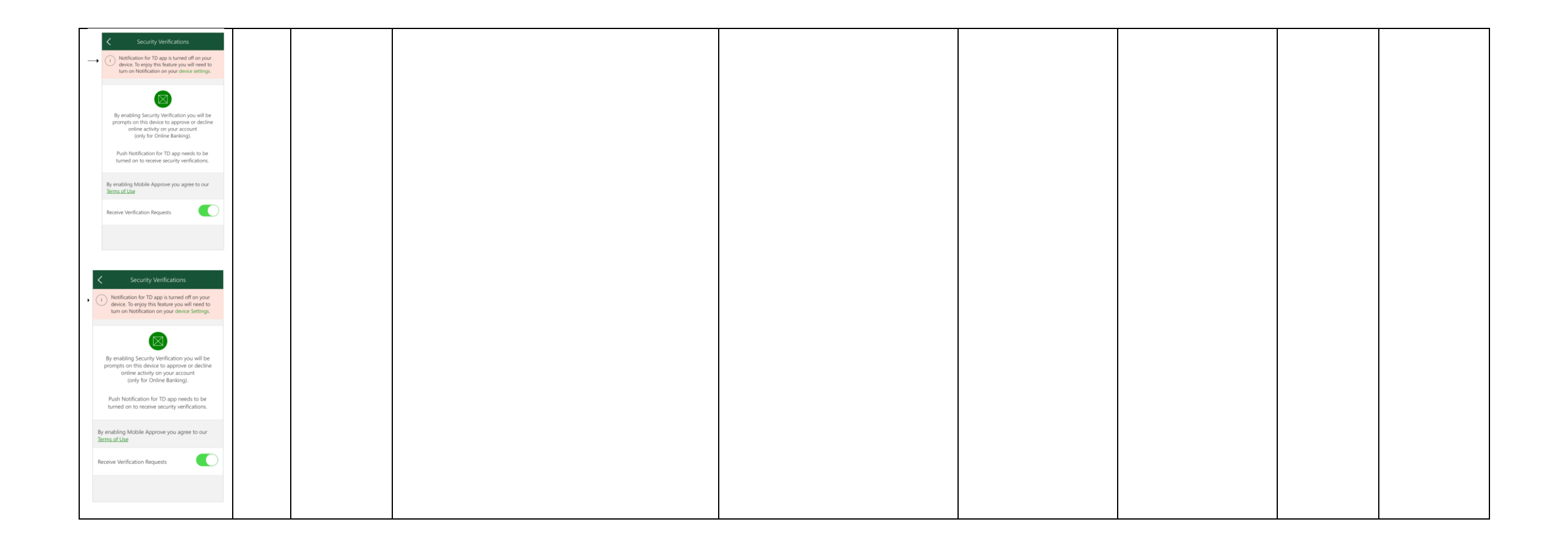

<span id="page-38-0"></span>**---------**

# <span id="page-38-1"></span>**Help Messages**

## <span id="page-38-2"></span>**User Interface**

These appear when unexpected conditions occur in the application. These are most often caused by the user.

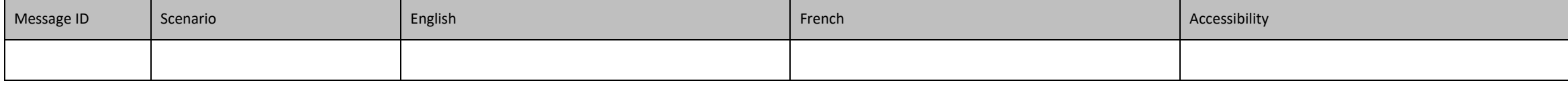

## <span id="page-38-3"></span>**System**

System error messages are caused by unexpected conditions in the infrastructure, network or in the interaction of various elements within the network.

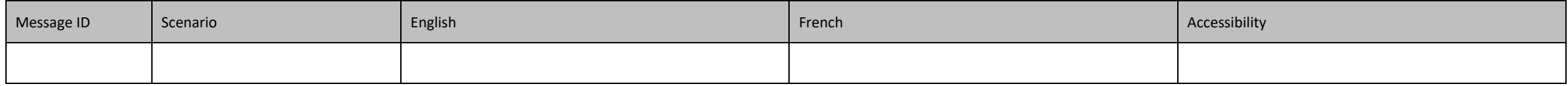

# <span id="page-39-0"></span>**Project Information**

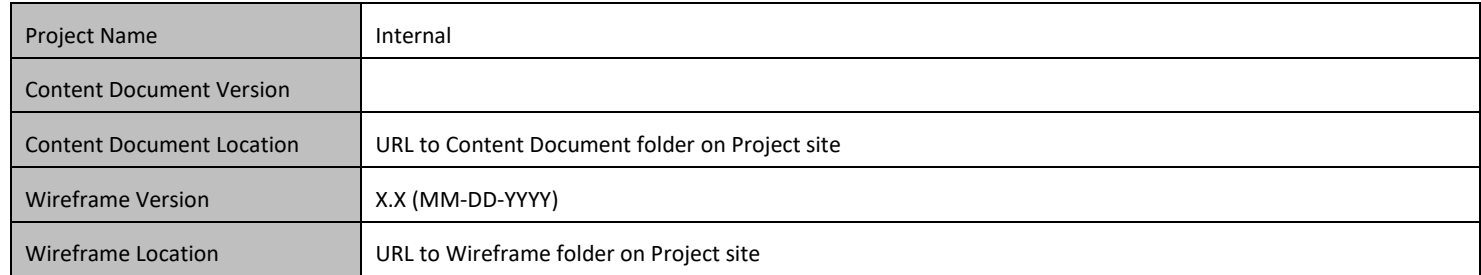

# <span id="page-39-1"></span>**Colour Legend**

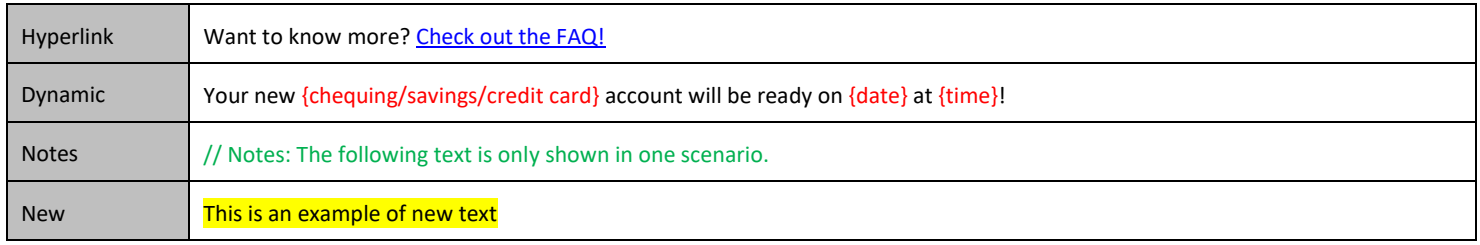